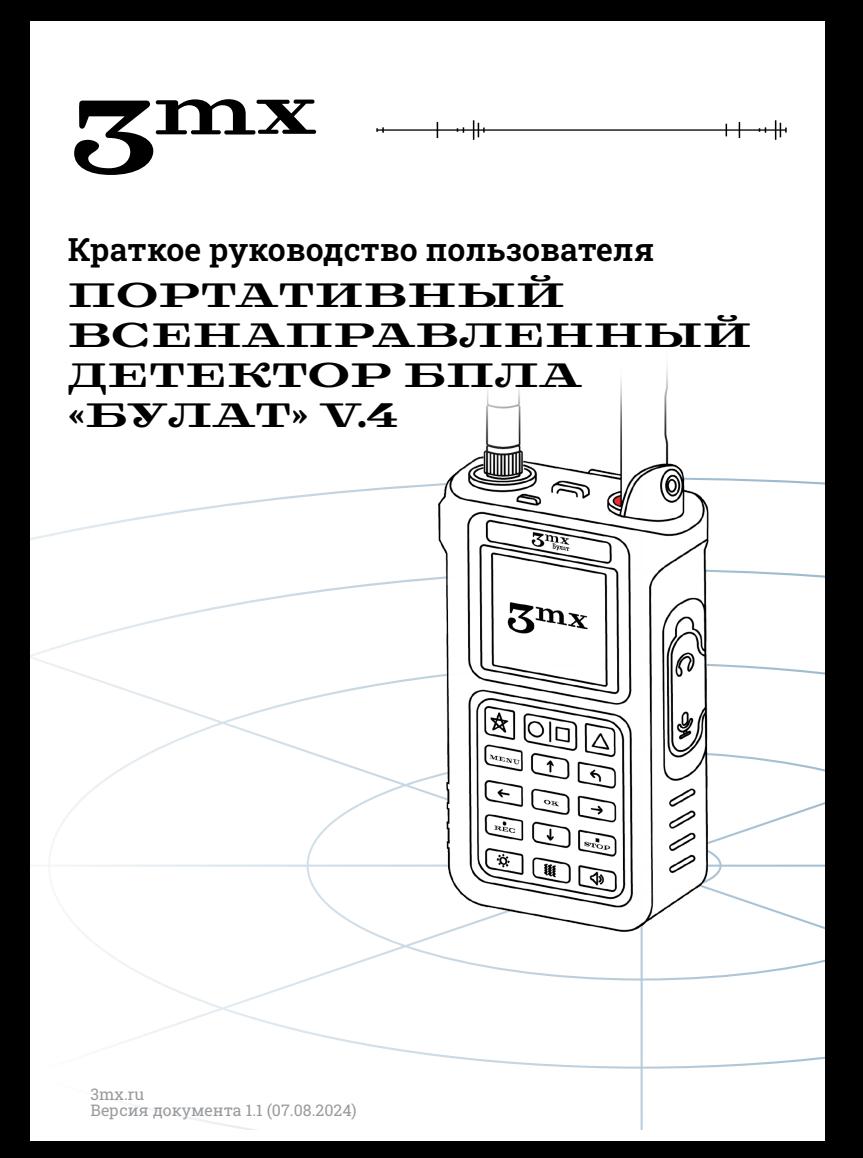

# **Оглавление**

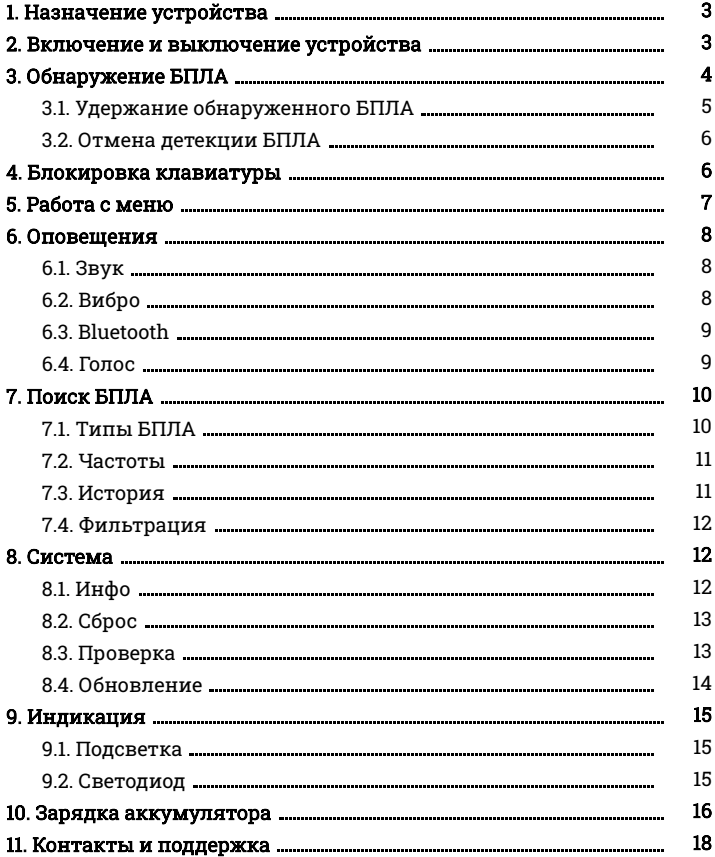

## <span id="page-2-0"></span>**1. Назначение устройства**

«Булат» v.4 — мобильное средство обнаружения беспилотных летательных аппаратов (БПЛА). Детектор в пассивном режиме сканирует окружающее пространство при помощи двух всенаправленных антенн. При обнаружении сигнала от БПЛА, он оповещает пользователя световым, звуковым и вибросигналами и через индивидуальный наушник.

## <span id="page-2-1"></span>**2. Включение и выключение устройства**

Для включения детектора необходимо нажать и удерживать кнопку Вкл/Выкл на боковой части корпуса 2 секунды. Детектор находится в рабочем режиме и непрерывно сканирует пространство вокруг себя.

Для выключения «Булата» необходимо выполнить два коротких и одно длинное нажатие кнопки Вкл/Выкл. Дождитесь полного окончания выключения, затем отпустите кнопку. Также возможно выключение детектора через меню.

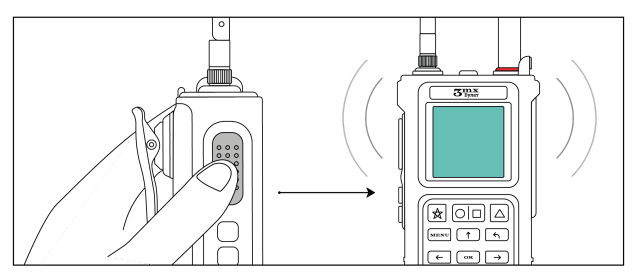

Рис. 1. Включение/выключение детектора

При блокировке клавиатуры невозможно выключить детектор.

# <span id="page-3-0"></span>**3. Обнаружение БПЛА**

При обнаружении БПЛА на дисплее отображается сообщение с маркой или типом БПЛА, его частотой, уровнем принимаемого сигнала и временем, прошедшим с момента последнего обнаружения.

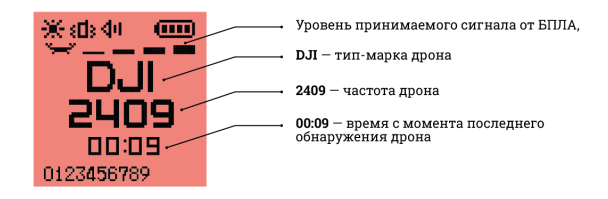

Рис. 2. Обнаружен БПЛА

Если в поле сканирования «Булата» появляется несколько БПЛА разных типов/марок и частот, то на дисплее попеременно отображаются типы/марки и частоты этих БПЛА.

Иногда после обнаружения БПЛА детектор выводит на экран сообщение «Показалось». Это значит, что «Булат» обнаружил признаки дрона в эфире, произошло ложное срабатывание, либо БПЛА пропал из зоны видимости детектора.

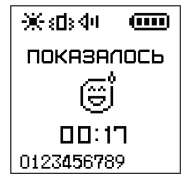

Рис. 3. Показалось

### <span id="page-4-0"></span>3.1. Удержание обнаруженного БПЛА

#### ВНИМАНИЕ!

Помните, что во время удержания БПЛА необходимо сохранять предельную внимательность, т.к. дроны несут смертельную угрозу!

Удержание обнаруженного БПЛА — режим для переключения детекции «Булата» на частотный диапазон удерживаемого дрона. Это увеличит скорость обнаружения и даст информацию о примерном расположении БПЛА (благодаря уровню сигнала в виде шкалы и в цифровом значении от 1 до 99).

Для удержания обнаруженного БПЛА нажмите и удерживайте кнопку Вкл / Выкл, когда на экране отображается информация об обнаруженном дроне.

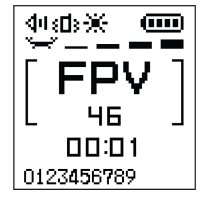

Рис. 4. Удержание БПЛА

## <span id="page-5-0"></span>3.2. Отмена детекции БПЛА

Для отмены детекции БПЛА нажмите кнопку طا), когда на экране отображается информация об обнаруженном дроне. Это отменяет детекцию БПЛА только на том диапазоне частот, на котором был обнаружен отмененный БПЛА. Теперь детектор не будет оповещать пользователя об обнаружении этих дронов.

Нажатие на кнопку  $\lfloor \frac{s}{s} \rfloor$  полностью очищает список отмененных БПЛА.

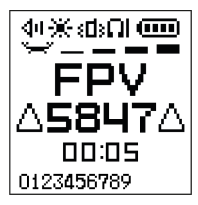

Рис. 5. Детекция БПЛА отменена

### <span id="page-5-1"></span>**4. Блокировка клавиатуры**

Для блокировки клавиатуры детектора нужно быстро и последовательно нажать сначала кнопку  $\boxed{\text{MENU}}$ , а затем кнопку  $\overline{\mathbf{r}}$ 

Для отключения блокировки клавиатуры детектора нужно также быстро и последовательно нажать те же кнопки.

#### ВНИМАНИЕ!

При заблокированной клавиатуре активны только функции удержания БПЛА и отмены детекции БПЛА.

## <span id="page-6-0"></span>**5. Работа с меню**

Для перехода в меню необходимо нажать кнопку MENU на клавиатуре.

Навигация между элементами меню осуществляется при помощи кнопок на клавиатуре.

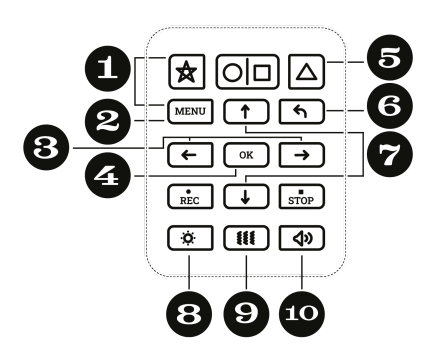

- 1. Блокировка/разблокировка клавиатуры;
- 2. Вход в меню;
- 3. Регулировка громкости, голоса и яркости экрана (только в настройках меню);
- 4. Подтверждение;
- 5. Отмена детекции обнаруженного БПЛА;
- 6. Переход в предыдущий раздел, назад;
- 7. Навигационные кнопки, перемещение указателя;
- 8. Вкл/Выкл световую индикацию;
- 9. Вкл/Выкл вибрацию детектора;
- 10. Вкл/Выкл звук детектора.

Рис. 6. Клавиатура детектора

## <span id="page-7-0"></span>**6. Оповещения**

## <span id="page-7-1"></span>6.1. Звук

Настройка осуществляется при помощи кнопок на клавиатуре. Кнопка  $\Box$  делает звук громче, кнопка  $\Box$  – тише.

Долгое нажатие на кнопку <sup>(4)</sup> позволяет включить или полностью выключить звук детектора.

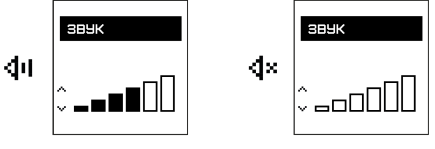

Рис. 7. Подраздел меню «Звук»

## <span id="page-7-2"></span>6.2. Вибро

Чтобы переключить режим, необходимо при помощи кнопок

<u>(↑)</u> и  $\Box$  переместить указатель и нажать  $\Box$  для подтверждения выбора.

Долгое нажатие на кнопку **III** позволяет включить или выключить вибрацию детектора.

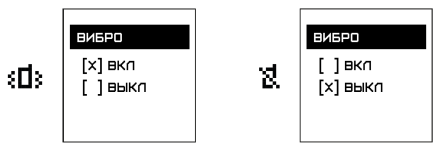

Рис. 8. Подраздел меню «Вибро»

## <span id="page-8-0"></span>6.3. Bluetooth

В подразделе Bluetooth пользователь может подключить датчик индивидуального оповещения о БПЛА «Таир».

Для подключения датчика включите его, в детекторе нажмите на «Привязка» и дождитесь подключения устройств.

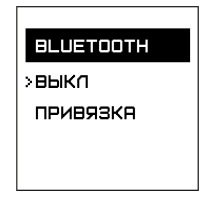

Рис. 9. Подраздел меню «Bluetooth»

### <span id="page-8-1"></span>6.4. Голос

Настройка осуществляется при помощи кнопок на клавиатуре. Кнопка  $\Box$  делает голос громче, кнопка  $\Box$  – тише.

Также громкость голоса можно регулировать при помощи маленьких кнопок на боковой части детектора, если к детектору подключен индивидуальный наушник.

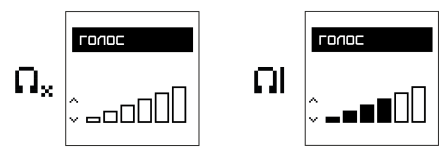

Рис. 10. Подраздел меню «Голос»

# <span id="page-9-0"></span>**7. Поиск БПЛА**

### <span id="page-9-1"></span>7.1. Типы БПЛА

В разделе «Типы БПЛА» пользователь может выбрать типы и марки БПЛА для детекции.

Чтобы включить/выключить детекцию, при помощи кнопок  $\boxed{\uparrow}$  и  $\boxed{\downarrow}$  требуется установить указатель на необходимый

тип БПЛА и нажать кнопку  $\mathfrak{l}$  ok

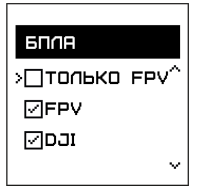

Рис. 11. Раздел меню «БПЛА»

Режим «Игрушки» включает обнаружение любительских БПЛА гражданского назначения. По умолчанию этот режим выключен. Режим «Только FPV» переключает детектор в режим FPV – будет выполняться детекция только FPV-дронов.

#### ВНИМАНИЕ!

Выключение устройства сбрасывает режим поиска FPV и пользовательские настройки детекции. При необходимости пользователю потребуется выполнить настройку повторно.

### <span id="page-10-0"></span>7.2. Частоты

В разделе «Частоты» пользователь может может включить или отключить детекцию БПЛА на определенных частотах.

Для того, чтобы включить/выключить детекцию на нужной частоте, при помощи кнопок  $\Box$  и  $\Box$  требуется установить указатель на необходимую частоту и нажать кнопку  $\lfloor\frac{m}{2}\rfloor$ 

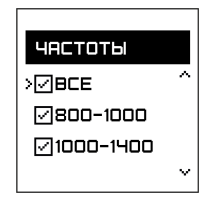

Рис. 12. Подраздел меню «Частоты»

## <span id="page-10-1"></span>7.3. История

В разделе «История» пользователь может посмотреть информацию о последних обнаруженных БПЛА. Для переключения между записями используются кнопки клавиатуры  $\boxed{1}$  и  $\boxed{1}$ 

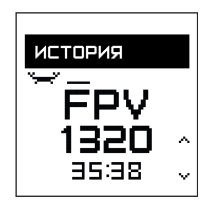

Рис. 13. Подраздел меню «История»

## <span id="page-11-0"></span>7.4. Фильтрация

ВНИМАНИЕ!

Режим фильтрации рекомендуется отключать только опытным пользователям!

Режим фильтрации по умолчанию включен. Он увеличивает точность определения типа/марки и частоты БПЛА, а также снижает вероятность ложных срабатываний. Однако режим фильтрации незначительно увеличивает время, необходимое для определения БПЛА.

Чтобы переключить режим, необходимо при помощи кнопок  $\Box$  и  $\overline{\mathbb{C}^+}$  переместить указатель на нужную строку и нажать  $\mathsf{OK}$ .

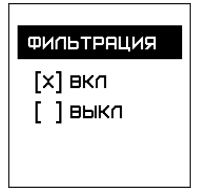

Рис. 14. Подраздел меню «Фильтрация»

## <span id="page-11-1"></span>**8. Система**

## <span id="page-11-2"></span>8.1. Инфо

В подразделе «Инфо» пользователь может ознакомиться с актуальной информацией об устройстве: названием устройства, версией оборудования (HW, т.е. hardware) и версией прошивки (FM, т.е. firmware).

## <span id="page-12-0"></span>8.2. Сброс

В подразделе «Сброс» пользователь может вернуть настройки детектора к заводскому состоянию.

Для выполнения сброса необходимо переместить указатель на строку «Выполнить» и нажать  $\boxed{\alpha}$ . Прозвучит звуковой сигнал, оповещающий об успешном сбросе настроек.

## <span id="page-12-1"></span>8.3. Проверка

Чтобы выполнить проверку устройства на подлинность, в текущем подменю нажмите на кнопку «Выполнить». Если детектор подключен к Wi-Fi, он выполнит подключение к серверу. На экране появятся серийный номер устройства и ПИН-код. Их необходимо ввести на сайте:<https://3mx.ru/proverka>, затем пользователь получит информацию о подлинности.

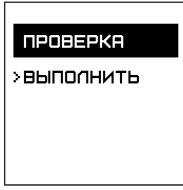

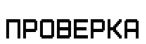

ПОДКЛЮЧЕНИЕ K WIFI...

Рис. 15. Подраздел меню «Проверка. Выполнение проверки подлинности устройства

### <span id="page-13-0"></span>8.4. Обновление

#### Для обновления детектора «Булат» v.4:

через меню: аппаратно:

- 1. Создайте точку доступа Wi-Fi с названием BULAT и паролем 12345678.
- 2. Войдите в подраздел меню «Обновление».
- 3. Установите указатель на кнопку «Выполнить», нажмите  $\epsilon$  на клавиатуре детектора.
- 4. Дождитесь загрузки обновления.
- 1. Создайте точку доступа Wi-Fi с названием BULAT и паролем 12345678.
- 2. Выключите детектор.
- 3. Зажмите одновременно три боковые кнопки детектора.
- 4. Дождитесь загрузки обновления.

По завершении процесса обновления устройства результат обновления отображается на экране 5 минут, после чего детектор выключается. При необходимости устройство можно выключить непродолжительным нажатием кнопки Вкл/Выкл.

## <span id="page-14-0"></span>**9. Индикация**

### <span id="page-14-1"></span>9.1. Подсветка

Кнопка  $\left( \begin{matrix} \uparrow \end{matrix} \right)$  делает подсветку более яркой, кнопка  $\left( \begin{matrix} \downarrow \end{matrix} \right)$  — менее яркой.

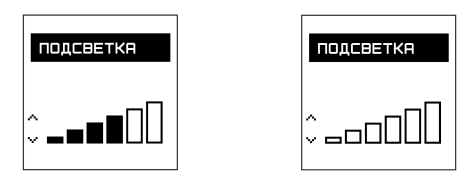

Рис. 16. Подраздел меню «Подсветка»

## <span id="page-14-2"></span>9.2. Светодиод

Если светодиод горит зеленым — выполняется поиск БПЛА. Если светодиод горит красным — обнаружен БПЛА.

Для выбора режима необходимо переместить указатель на

нужную строку и нажать  $\frac{C_{\text{OK}}}{C_{\text{BV}}}$ 

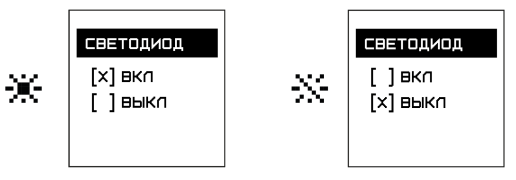

Рис. 17. Подраздел меню «Светодиод»

Долгое нажатие на кнопку <u>(\*)</u> включает или полностью выключает подсветку экрана детектора и светодиод.

## <span id="page-15-0"></span>**10. Зарядка аккумулятора**

Зарядку аккумулятора детектора можно осуществлять через блок питания, USB-кабель или док-станцию. Также можно заряжать детектор через разъем USB Type-C.

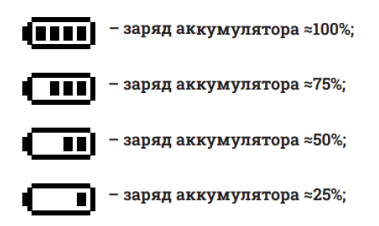

Рис. 18. Схематичное изображение заряда аккумулятора

Если заряд аккумулятора опускается ниже ≈25%, детектор оповестит пользователя соответствующим изображением на экране устройства, а также звуковым и вибросигналами.

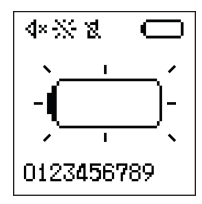

Рис. 19. Критически низкий заряд аккумулятора

Когда заряд аккумулятора становится критически низким, «Булат» прекращает поиск БПЛА. Будьте внимательны и вовремя заменяйте и/или заряжайте аккумулятор детектора!

3mx.ru Версия документа 1.1 (07.08.2024)

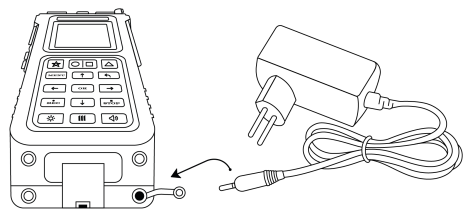

Рис. 20. Схема подключения к аккумулятору через блок питания

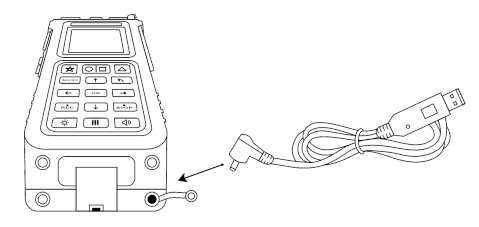

Рис. 21. Схема подключения к аккумулятору через USB-кабель

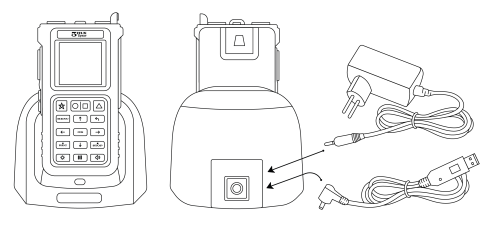

Рис. 22. Схема подключения к док-станции

Допускается зарядка аккумулятора через разъем USB Type-C, расположенный на боковой поверхности детектора. Зарядка аккумулятора через разъем USB Type-C доступна только при выключенном детекторе, а также занимает больше времени.

## <span id="page-17-0"></span>**11. Контакты и поддержка**

В случае возникновения каких-либо вопросов свяжитесь со службой технической поддержки:

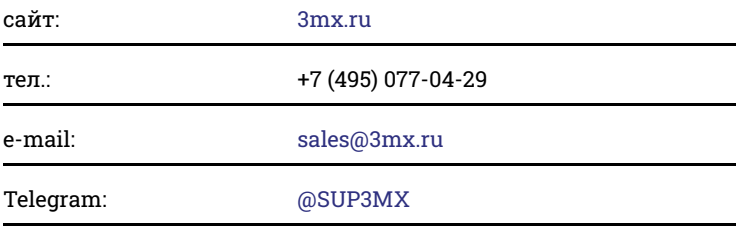

Производитель ООО «ТРИМИКС»

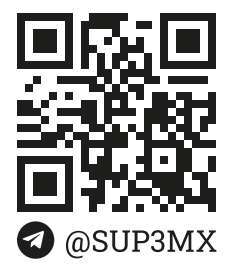

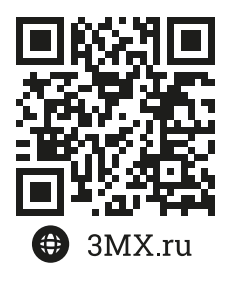